## **構造解析エンジンのライセンスでエラーが発 ⽣する**

構造解析エンジンのライセンスの確認はクライアントPCでコマンドプロンプトを管理者で起動して以 下のコマンドを実⾏することで確認することができます。

> cd C:\Program Files\HeartlandData\DT+FS\tool\scitools\bin\pc-win64

> und

実行して以下のエラーメッセージが表示された状況における内容を説明します。

- undコマンドを実行したときに「This license has expired.」と表示される。
- undコマンドで実行したときに「[Fatal Error: No valid Understand license found](#page-0-1)」「No license」と表⽰される。

## **undコマンドを実⾏したときに「This license has expired.」と表⽰される。**

<span id="page-0-0"></span>C:\Program Files\HeartlandData\DT+FS\tool\scitools\bin\pc-win64>und This license has expired.

ライセンス設定ファイル(license.ini)のコピーをしていない可能性がございます。サポートページから license.iniをダウンロードして以下のフォルダにコピーしてください。

● <ユーザーフォルダ>\AppData\Roaming\SciTools\

<span id="page-0-1"></span>※AppDataは隠しフォルダです。

## **undコマンドを実⾏したときに「Fatal Error: No valid Understand license found」「No license」と表⽰され る。**

C:¥Program Files¥HeartlandData¥DT+FS¥tool¥scitools¥bin¥pc-win64>und<br>Fatal Error: No valid Understand license found No license

以下をご確認ください。

- クライアントPCでDT10 AutomotiveEditionやUnderstandをインストールしている場合は、アン インストールを⾏ってください。
- ライセンスサーバーPCとクライアントPCでファイアウォール、セキュリティソフトをOFFにして いただき、ライセンスが認識するかご確認ください。
- ライセンスサーバーPC側のファイアウォールの設定で、UDPポート9001番が許可されているか ご確認ください。
- ライセンスサーバーPCでタスクマネージャーを起動していただき、「almdServiceAlt」が起動し ていることをご確認ください。起動していない場合は起動後に再度ライセンスのご確認くださ い。

● ライセンスサーバーPCで以下のコマンドを実行していただき、エラーが発生しないかご確認くだ さい。

```
> cd C:\Program Files (x86)\Common Files\HeartLandData\SciTools\bin\pc-win32
> almstatus -l "C:\Program Files (x86)\Common
Files\HeartLandData\SciTools\conf\license\license.dat"
```
またこちらの内容を技術サポート[\(user@hldc.co.jp](mailto:user@hldc.co.jp))までご送付ください。

● ホスト名をIPアドレスに変更すると認識する場合がございます。

必要に応じてエディタでlicense.datとprioritylicense.datのホスト名をIPアドレスに変更してPC の再起動後にライセンスのご確認ください。

license.dat

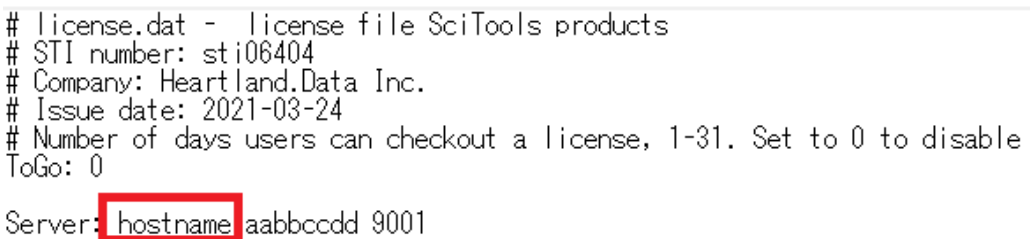

prioritylicense.dat

Server: hostname 00000000 9001|

- UDPポート9001番が別で使用されている場合は、ポート番号を変更すると認識する場合がござ います。必要に応じてエディタでlicense.datとprioritylicense.datのポート番号を変更してPCの 再起動後にライセンスのご確認ください。
	- license.dat
		- # license.dat license file SciTools products
		- # STI number: sti06404
		- # Company: Heartland.Data Inc.
		- # Issue date: 2021-03-24<br># Issue date: 2021-03-24<br># Number of days users can checkout a license, 1-31. Set to 0 to disable  $ToGo: 0$

```
Server: hostname aabbccdd 9001
```
prioritylicense.dat

Server: hostname 00000000 9001